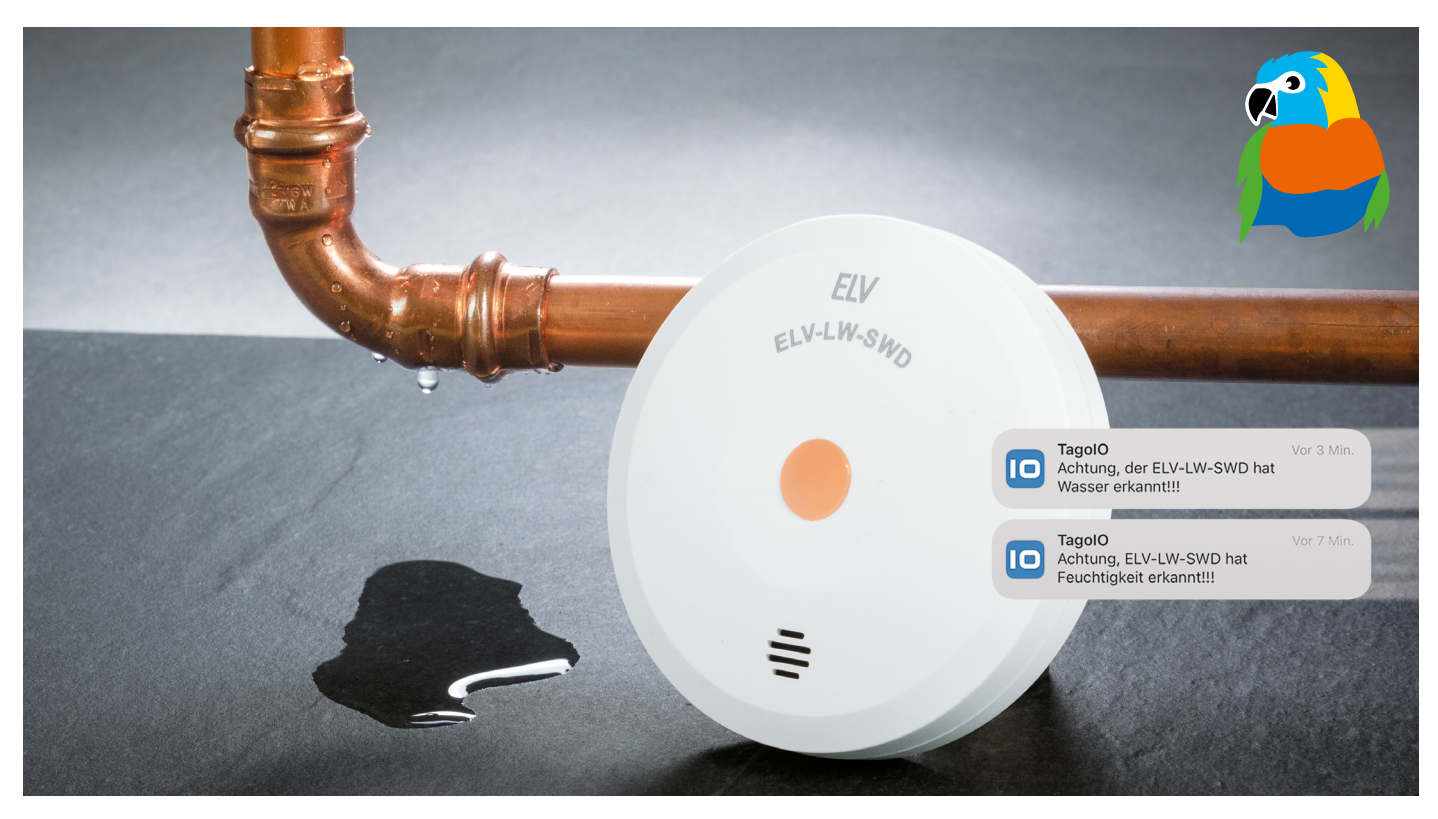

# **Wassermelder**

# **ELV LoRaWAN® Wassersensor ELV-LW-SWD erkennt Feuchtigkeit und Wasserstand**

**Etwa eine Million Leitungswasserschäden mit einer Gesamtschadensumme von drei Milliarden Euro werden den deutschen Gebäudeversicherungen pro Jahr gemeldet − Tendenz steigend. Die Folgen eines solchen umgangssprachlich als "Wasserrohrbruch" bezeichneten Schadens können immens sein. Die Wohnung oder das Haus sind im schlimmsten Fall wochenlang unbewohnbar, ideelle Werte können dabei vernichtet werden. Ein Wassermelder wie der ELV LoRaWAN® Wassersensor kann solche Schäden unter Umständen verhindern, denn er erkennt richtig positioniert früh Feuchtigkeit oder Wasserstand in gefährdeten Bereichen. Aufgrund der hohen Funkreichweite kann der Wassersensor in Kellern, Pumpenschächten oder entfernt gelegenen Waschküchen zum Einsatz kommen.**

#### **Mit einem Klick direkt zum Bausatz Mit einem Klick**

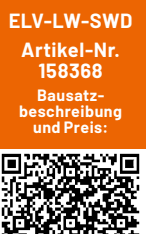

**www.elv.com**

**i Infos zum Bausatz ELV-LW-SWD**

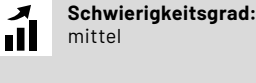

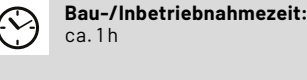

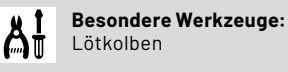

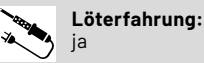

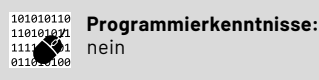

 $\mathbf{H}$ 

**Elektrofachkraft:** nein

## **Ursachen und Vermeidung von Schäden**

Die Ursachen für Wasseraustritte aus Leitungssystemen sind vielfältig. Laut dem Institut für Schadenverhütung und Schadenforschung IFS [1] sind in 40 Prozent der Fälle gerade bei den relativ jungen Anlagen Installationsmängel der Ursprung für Wasserschäden. Aber auch die begrenzte Lebensdauer von Wasserinstallationen kann die Ursache für einen Schaden sein.

Als mögliche Prävention von Schäden bietet sich neben einer Wassermengen- oder Druckmessung die Feuchtigkeitsmessung ("Wassermelder") an. Der ELV LoRaWAN® Wassersensor für die Detektion von auftretender Feuchtigkeit auf verschiedenen Untergründen sowie Wasser ab einer Höhe von 1,5 mm erfüllt genau diesen Einsatzzweck.

Auftretende Feuchtigkeit und Wasser werden unmittelbar über die im Gerät integrierte Sirene signalisiert und können über eine Netzwerkinfrastruktur wie das The Things Network (TTN)[2] oder Helium [3] gemeldet werden. Dank des eingebauten Neigungssensors wird bei Manipulation des Wassersensors eine Meldung generiert. Das zertifizierte Gehäuse besitzt die Schutzklasse IP44 und bietet somit Schutz gegen Nässe und Wasser. Das Gerät ist batterieversorgt durch zwei handelsübliche Micro-Batterien (LR03/AAA), es erreicht dadurch eine Lebensdauer von etwa fünf Jahren (typ.).

## **Einsatzbereiche**

In allen Bereichen, wo Wasseraustritt eine Gefahr darstellt, eröffnen sich Einsatzorte für den Wassersensor. Für Mieter von Etagenwohnungen sind auch Kollateralschäden ein wichtiger Aspekt, denn das eventuell bei einem Wasserschaden durch den Boden dringende Wasser kann z. B. auch der darunterliegenden Wohnung und deren Einrichtung großen Schaden zufügen.

Darüber hinaus kann der Wassersensor nicht nur einen Wasserstand, sondern mit einer separaten Meldung auch auf Bodenfeuchtigkeit hinweisen. Diese kann bei teuren Teppichen und EDV-Geräten schnell zu einem Problem werden. Auch an eine Entwarnung wurde gedacht, um für vorübergehende Ursachen tolerant zu sein.

Durch den Batteriebetrieb und die federnd gelagerten Messstifte kann das Gerät flexibel an jeden Einsatzort angepasst werden. Das Auslöseverhalten des Wassersensors und die Alarmsignale können individuell über einen Downlink angepasst werden.

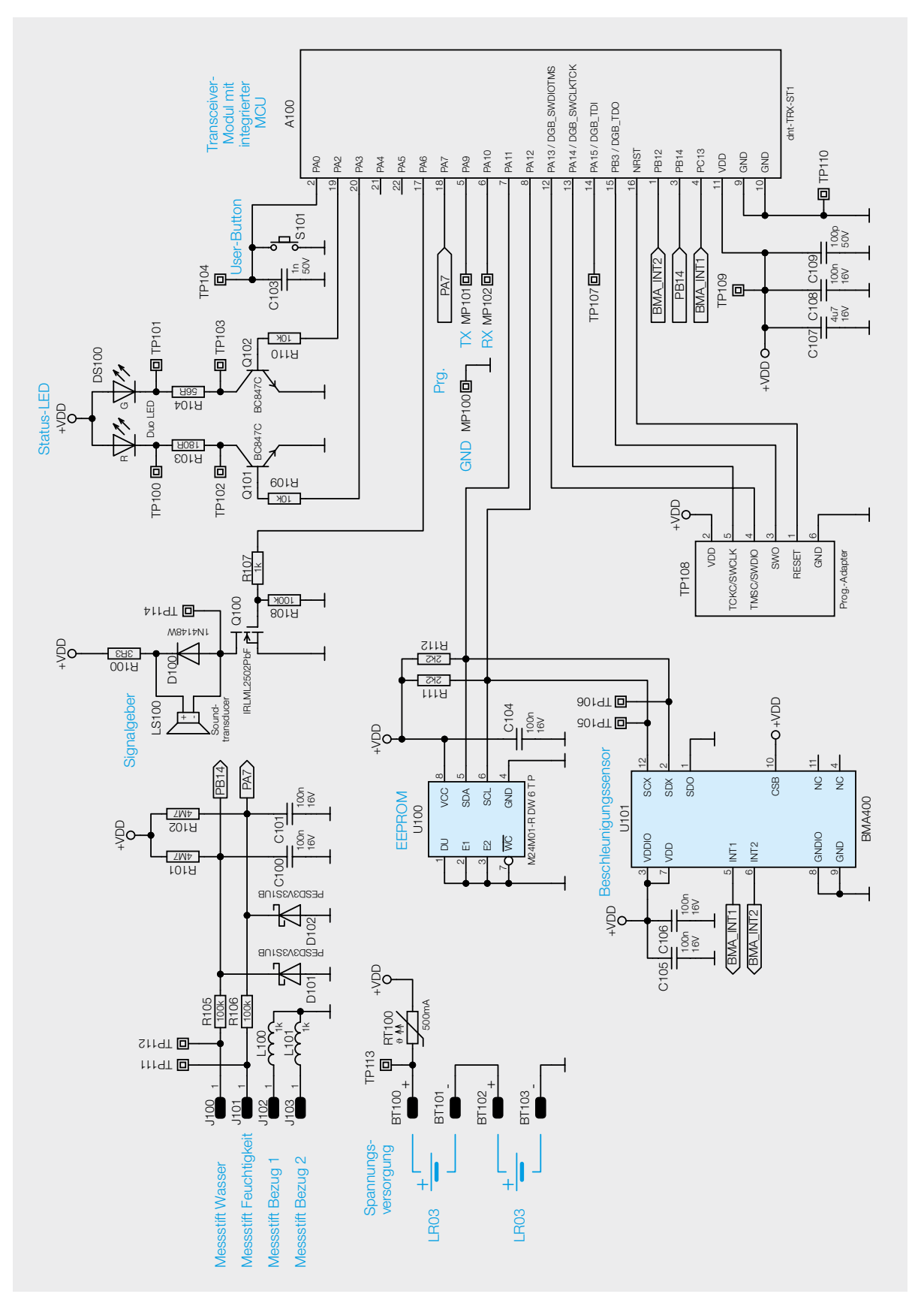

*Bild 1: Schaltbild des ELV-LW-SWD*

## **Schaltung**

Die Schaltung des Geräts (Bild 1) ist sehr übersichtlich, sie besteht aus der Spannungsversorgung, dem Mikrocontroller-Funkmodul A100, dem zusätzlichen EEPROM-Speicher U100 und dem Beschleunigungssensor U101.

Links im Schaltbild findet sich die Spannungsversorgung, bestehend aus zwei Microzellen und dem Kurzschlussschutz mit dem PTC RT100. Dieser erhöht im Kurzschlussfall seinen Widerstand und vermeidet so eine Überlastung der Batterien. Der Vorteil gegenüber einer Schmelzsicherung: Ist die Kurzschlussursache beseitigt, kühlt der PTC ab und wird wieder niederohmig – die Sicherung ist also reversibel.

Als Hauptkomponente ist das Mikrocontroller-Funkmodul A100 von dnt als zentrales Bindeglied zwischen der Peripherie im Einsatz. Der Mikrocontroller A100 setzt auf einen SoC (System on Chip), das einen Mikrocontroller und einen LoRaWAN®-Transceiver beinhaltet.

Die Messstrecken werden bei Kontakt mit Wasser oder anderen leitenden Flüssigkeiten niederohmig und ziehen den jeweiligen Portpin des Controllers auf Masse. Neben der Messstrecke für die Bodenfeuchtigkeit (über den Messstift J101) bildet die Messstrecke über den Messstift J100 diejenige für den Wasserstand. Da der Messstift J100 ca. 1,5 mm höher angeordnet ist (s. Bild 2), kann eine Separierung der beiden Zustände sehr einfach erfolgen. Als Pull-up-Widerstände werden R101 und R102 eingesetzt.

Zum Schutz der Controllerpins dienen die ESD-Dioden D101 und D102. Die Widerstände R105/R106 kommen für die Strombegrenzung, die Kondensatoren C100 und C101 als Abblockkondensatoren zum Einsatz.

Der Mikrocontroller ist über den l<sup>2</sup>C-Bus u. a. mit dem EEPROM U100 verbunden, das zusätzliche Daten speichert.

Auch findet man in der Schaltung als untergeordnete Hauptkomponente den Beschleunigungssensor U101 der Firma Bosch vom Typ BMA400, er dient zur Detektion einer Lageänderung. Die hierfür notwendigen Signale und Daten werden dem Mikrocontroller über die Interrupt-Leitungen und die I²C -Busleitungen mitgeteilt. Die Kondensatoren C105 und C106 dienen zur Störunterdrückung.

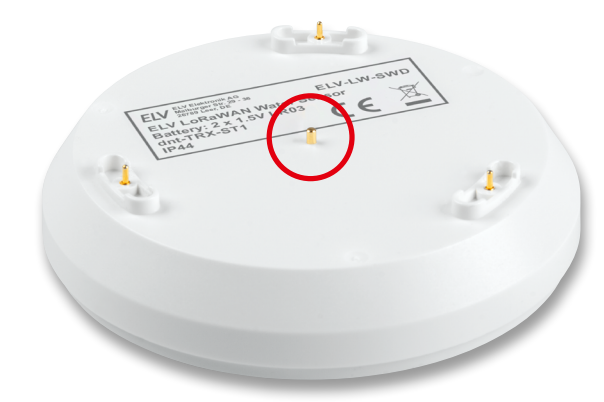

*Bild 2: Der Messstift für den Wasserstand ist 1,5 mm höher angeordnet als der Messstift für die Feuchtigkeitsdetektion. Die beiden anderen Stifte sind die jeweiligen Bezugspunkte.*

Dem User-Button-Taster S101 wird mit C103 ein Abblockkondensator zur Seite gestellt.

Die Duo-LED DS100 samt zugehörigen Widerständen R103 und R104 wird jeweils über die Transistoren Q101 und Q102 geschaltet, die wiederum über die Vorwiderstände R109 und R110 mit dem Mikrocontroller A100 verbunden sind.

Ebenfalls steht eine UART-Programmierschnittstelle an Pin 5 und Pin 6 zur Verfügung, mit der sich das Gerät über das ELV LoRaWAN® Flasher-Tool aktualisieren lässt.

#### **Nachbau**

Der Bausatz wird bis auf wenige Löt- und Montagearbeiten weitgehend vorgefertigt geliefert, sodass nur noch einige bedrahtete Bauteile zu bestücken sind. Der vollständige Lieferumfang des Bausatzes ist in Bild 3 zu sehen.

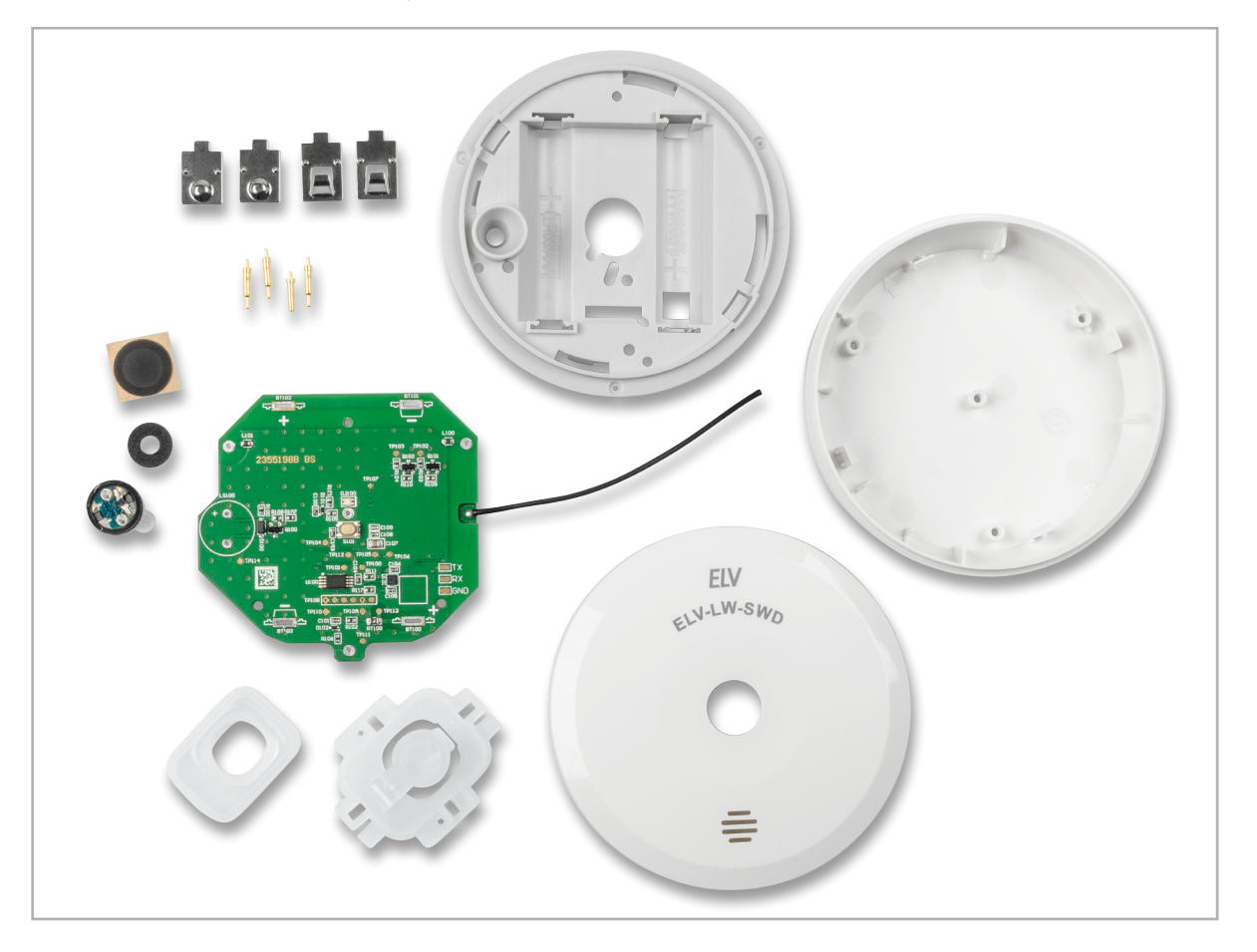

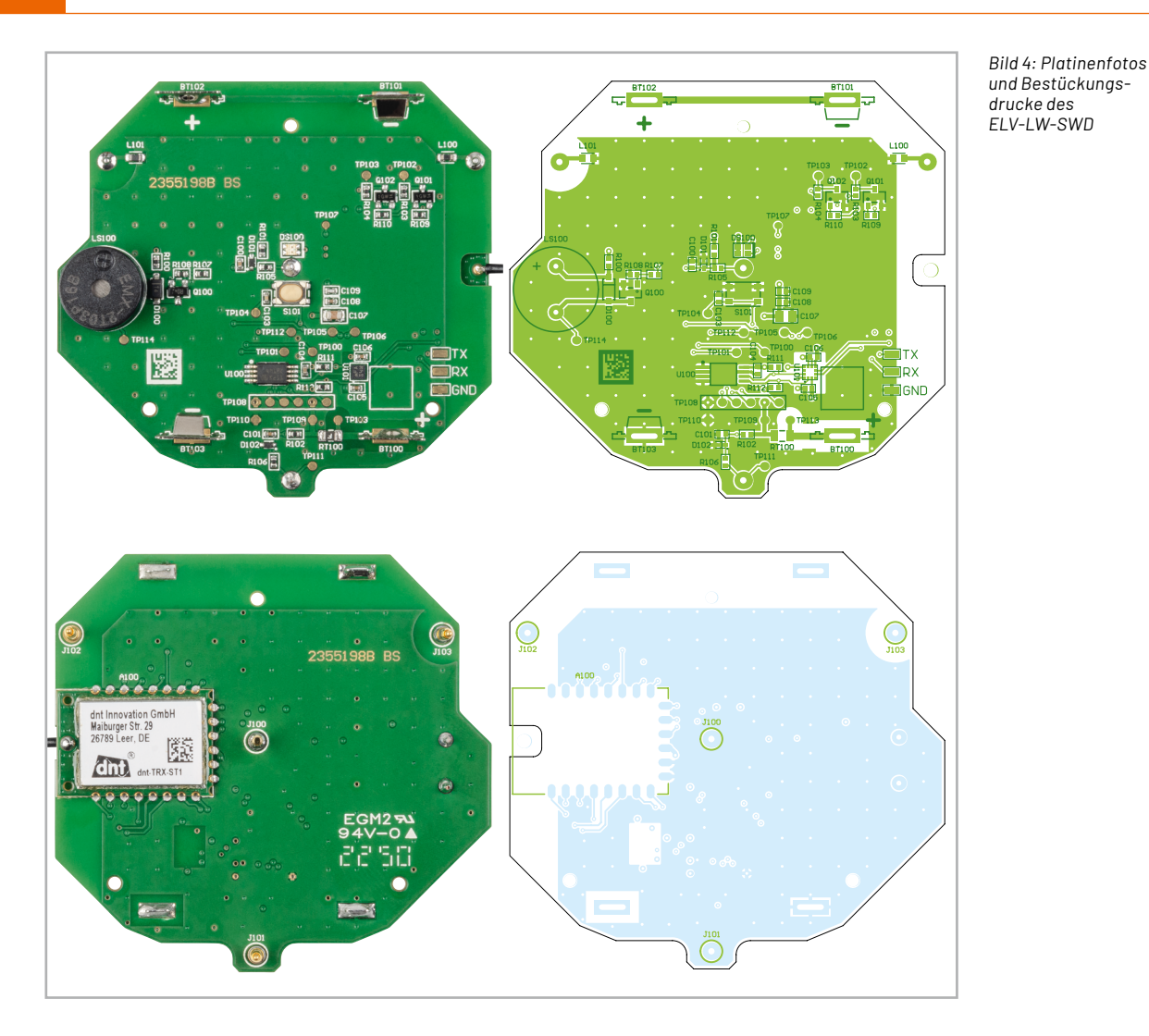

Kontrolle und Bestückung erfolgen anhand der Platinenfotos und der Bestückungsdrucke sowie der Stückliste. Bild 4 zeigt die fertig bestückte Platine von der Ober- und der Unterseite sowie die jeweils zugehörigen Bestückungsdrucke.

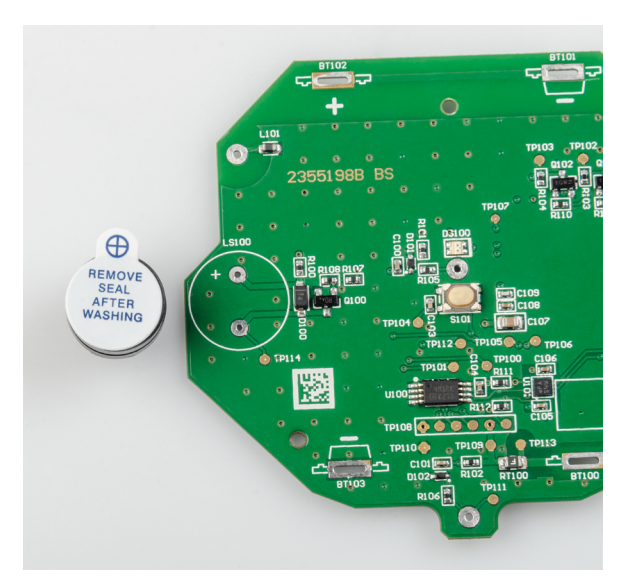

*Bild 5: Gekennzeichnete Polarität auf der PCB und dem Signalgeber* 

#### **Platinenbestückung**

Zunächst muss der Signalgeber LS100 polrichtig und bündig auf die Bestückungsseite der Platine aufgelötet werden (Bild 5).

Dann führen Sie die Stifte der beiden Plus-Batteriekontakte von der Bestückungsseite vollständig in das entsprechende Loch der Platine ein und löten diese wie in Bild 6 oben gezeigt fest.

**Achten Sie darauf, dass die Batteriekontakte im rechten Winkel, bündig und gerade auf der Platine sitzen.**

Führen Sie nun den Stift der beiden Minus-Batteriekontakte von der Bestückungsseite vollständig in das entsprechende Loch der Platine ein und löten diese fest (s. Bild 6 unten).

Danach führen Sie den Messstift ohne Feder von der Lötseite bis zum Anschlag in das Loch J100 der Leiterplatte ein und löten Sie diesen fest (Bild 7).

Nun führen Sie die drei Messstifte mit Feder von der Lötseite bis zum Anschlag in die Löcher J101, J102 und J103 der Leiterplatte ein und verlöten diese.

**Achten Sie darauf, dass die Kontaktstifte im rechten Winkel und bündig auf der Leiterplatte sitzen.**

Nun ist die Schutzfolie des Signalgebers LS100 abzuziehen. Kleben Sie dann den Moosgummiring auf den Signalgeber (Bild 8). Achten Sie dabei auf die exakte Platzierung, damit der Ring die Öffnung des Signalgebers nicht verdeckt.

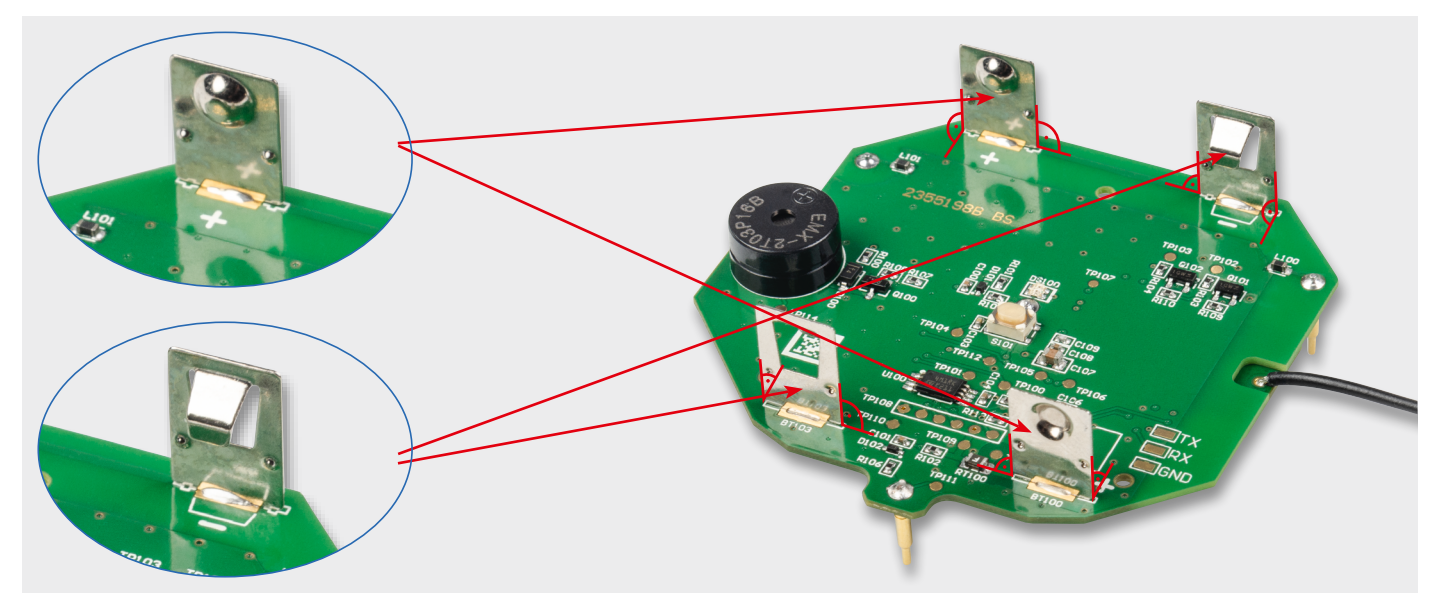

*Bild 6: Die Batteriekontakte werden rechtwinklig und bündig verlötet.*

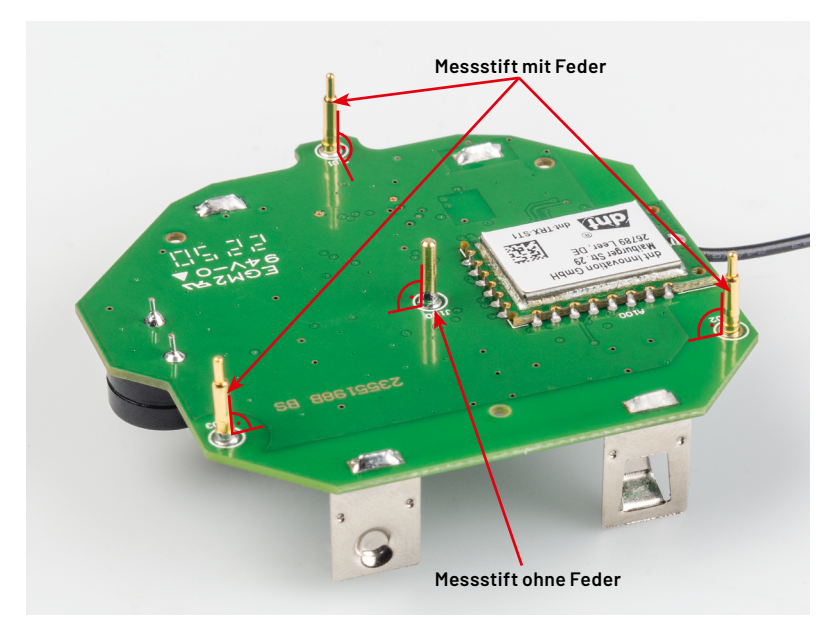

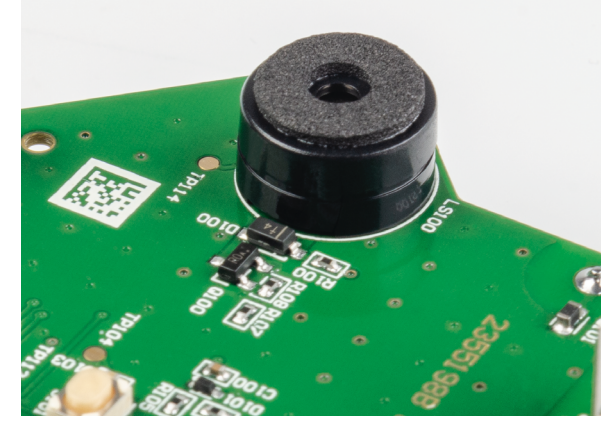

*Bild 8: Aufbringen des Moosgummirings auf den Signalgeber*

*Bild 7: Die Messstifte werden rechtwinklig und bündig verlötet (in der Mitte wird der Messstift ohne Feder verwendet).*

## **Gehäusevorbereitung**

Legen Sie die Dichtung, wie in Bild 9 und Bild 10 gezeigt, auf den Lichtleiter und drücken Sie diesen vorsichtig hinein.

Achten Sie auf die richtige Ausrichtung der Dichtung. Der Wulst der Dichtung zeigt zum Lichtleiter. Achten Sie außerdem darauf, dass die Versiegelung nicht reißt.

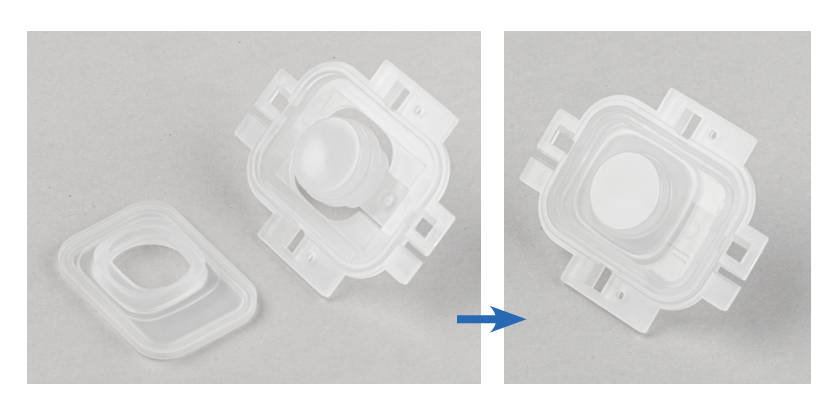

*Bild 9: Dichtung (links) und Lichtleiter (rechts) werden zusammengesetzt.*

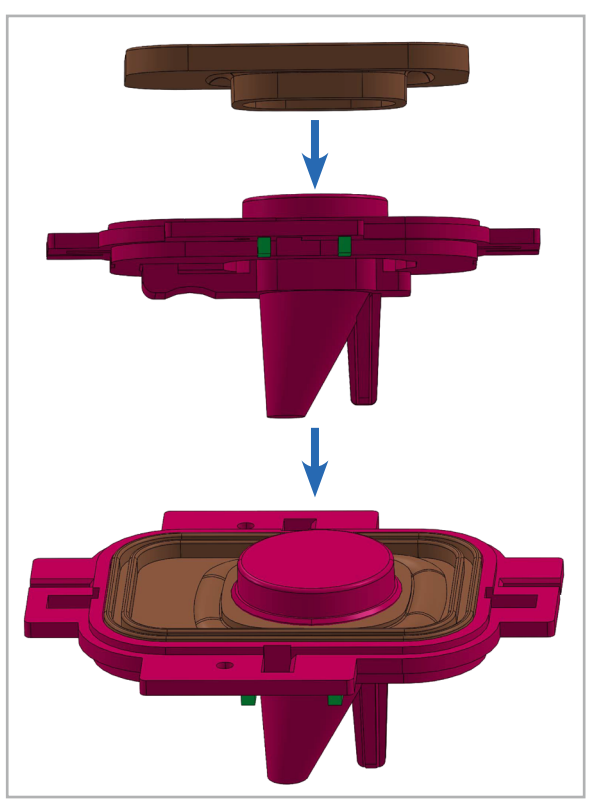

*Bild 10: Zusammensetzung des Lichtleiters und der Dichtung (3D-Zeichnung)*

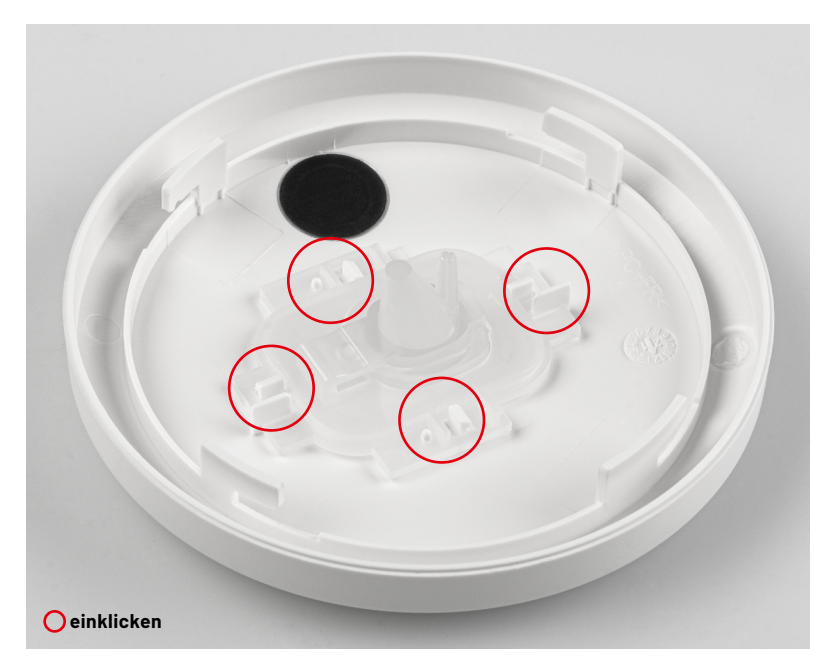

*Bild 11: Einsetzen des Lichtleiters (inkl. der zuvor eingesetzten Dichtung) in die Geräteoberschale und Verkleben der Membran*

Setzen Sie den Lichtleiter in das Gehäuseoberteil und klicken Sie ihn ein (Bild 11). Achten Sie auf die korrekte Ausrichtung. Kleben Sie die Membran wie folgt in den Gehäusedeckel:

- 1. Reinigen Sie die Innenseite des Gehäusedeckels. Achten Sie darauf, dass sich kein Staub und kein Fett im Gehäusedeckel befindet.
- 2. Kleben Sie die Membran wie in Bild 11 gezeigt in das Gehäuseoberteil. Achten Sie darauf, dass die Membran so in das Gehäuseoberteil geklebt wird, dass die Öffnungen abgedeckt sind.

## **Einbau in das Gehäuse**

Drücken Sie die montierte Leiterplatte bis zum Anschlag in den Gehäuseboden, wie in Bild 12 gezeigt. Die vier Kontaktstifte werden fest in die Löcher des Gehäusebodens eingesetzt. Damit sind die Löcher wasserdicht abgedichtet. Die Antenne und das TRX-Modul befinden sich auf der gleichen Seite wie der Pfeil im Gehäuseboden.

Achten Sie darauf, dass die Leiterplatte auf die Lochbuchsen des Gehäusebodens aufgesetzt wird (Bild 13) und die Kontaktstifte auf der Gehäusebodenseite die richtige Höhe haben (Bild 14).

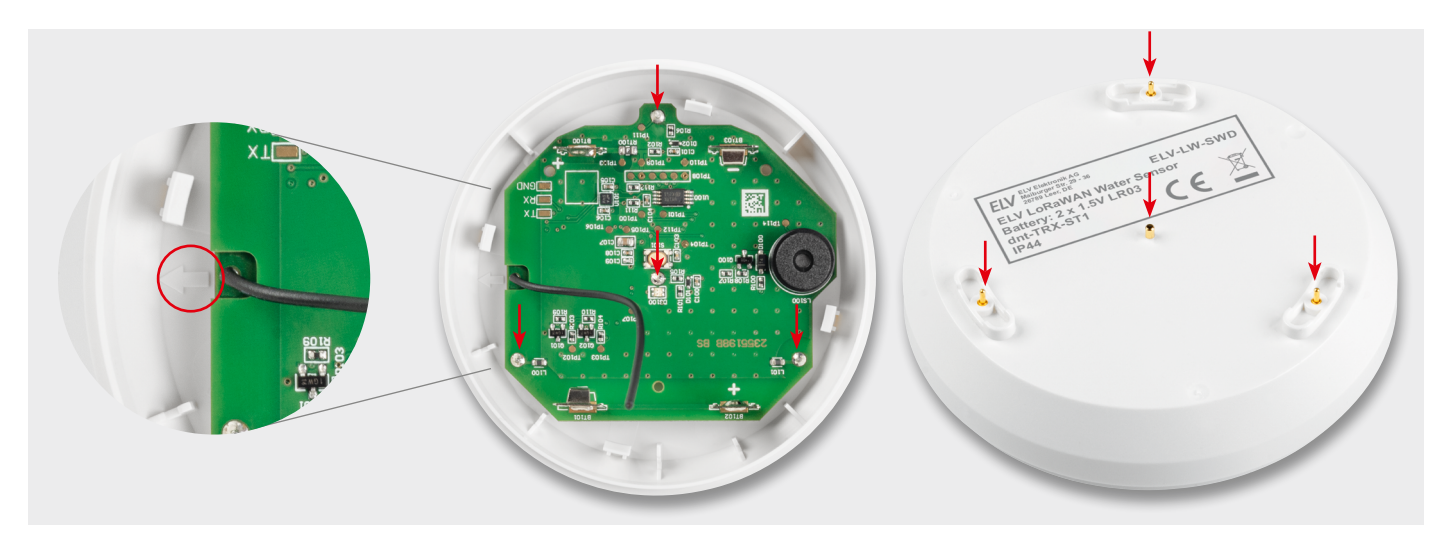

*Bild 12: Pfeil als Hilfsmarkierung für die Ausrichtung der PCB (links), Leiterplatte in der Gehäuseunterschale eingesetzt (Mitte) und die Messstifte des Geräts nach dem Einsetzen der Leiterplatte (rechts)*

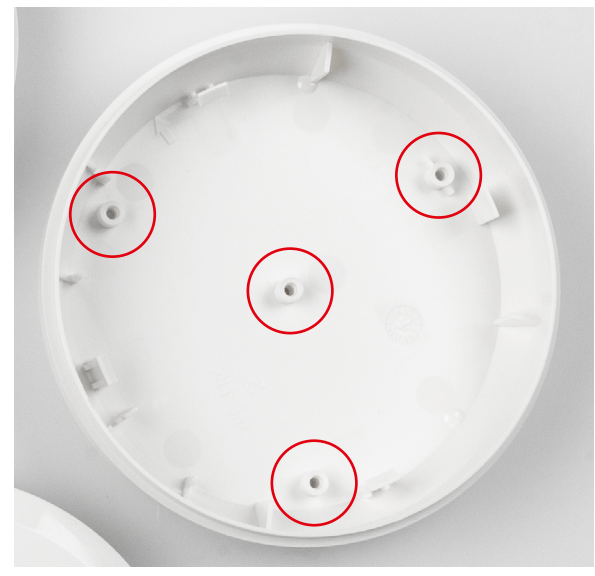

*Bild 13: Die Löcher für die Messstifte der Leiterplatte in der Gehäuseunterschale*

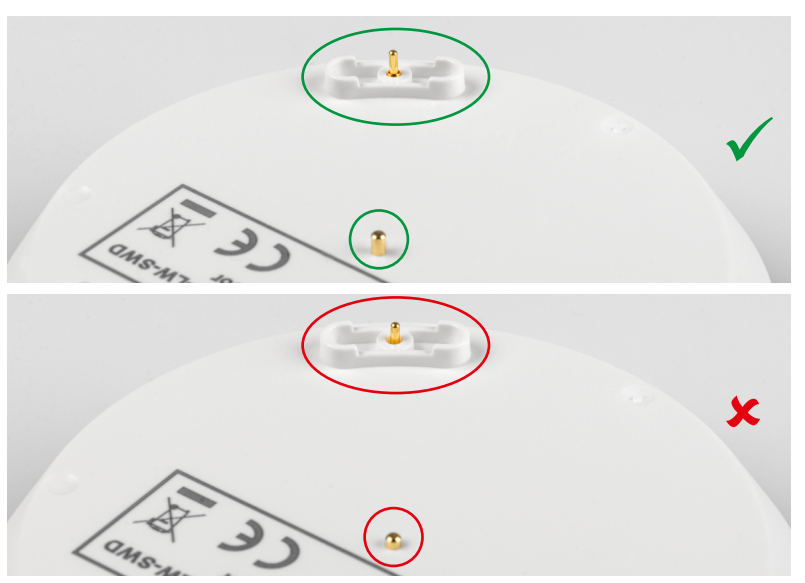

*Bild 14: Die Messstifte des Geräts nach dem richtigen (oben) oder unzureichenden Einsetzen (unten) der Leiterplatte*

Bausatz **33**

Legen und drücken Sie die Antenne des TRX-Moduls in die Antennenführung des Gehäusebodens (Bild 15).

Setzen Sie den Gehäusekern auf das Gehäuseunterteil mit der Leiterplatte und klicken Sie ihn ein (Bild 16). Das runde Loch am Gehäusekern befindet sich am Signalgeber LS100. Achten Sie darauf, dass die Batteriekontakte in die Führungen des Gehäusekerns eingesetzt werden.

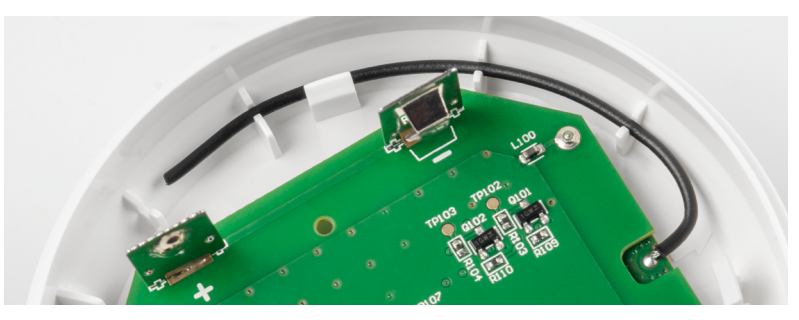

*Bild 15: Verlegung der Antenne in der Gehäuseunterschale*

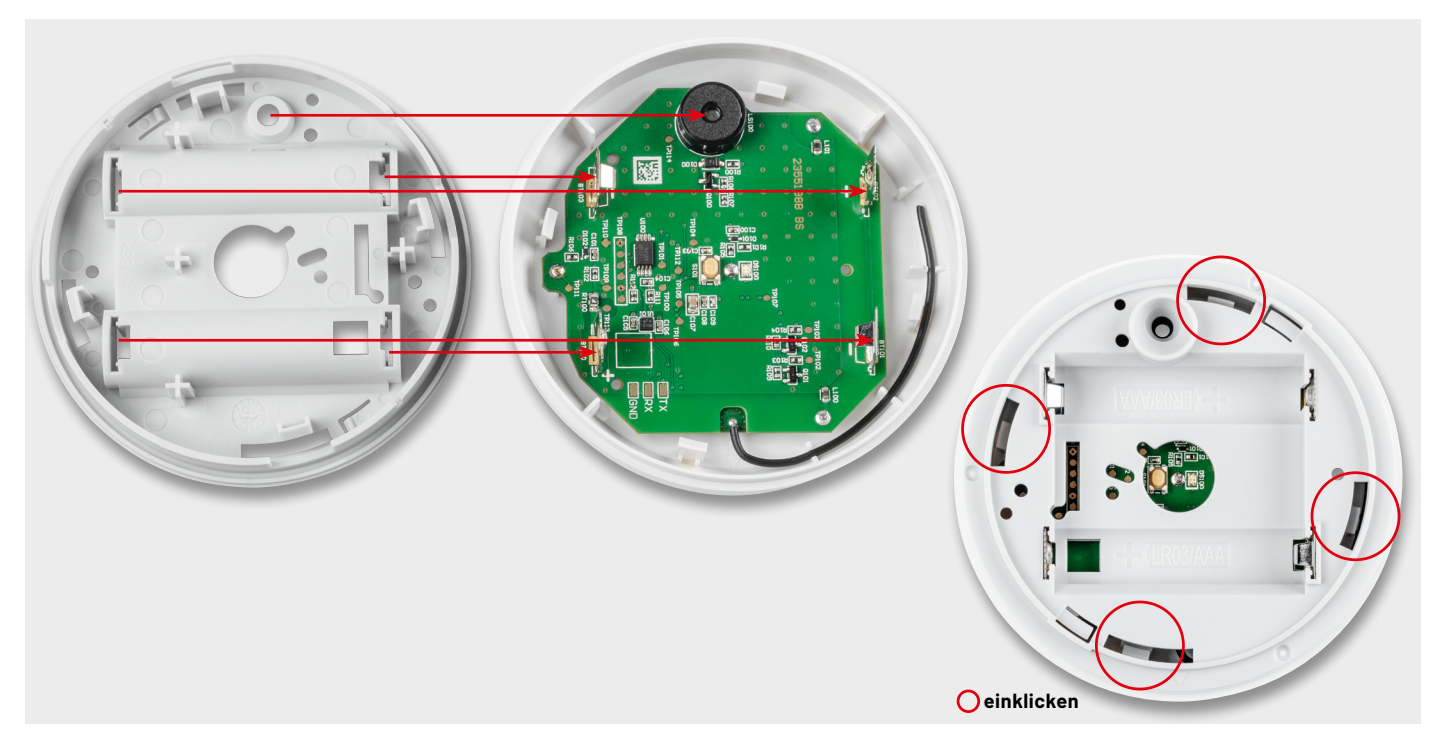

*Bild 16: Einsetzen des Gehäusekerns (links, Signalgeber dient als Hinweis für die Ausrichtung) und fertig eingeklickter Gehäusekern (rechts)*

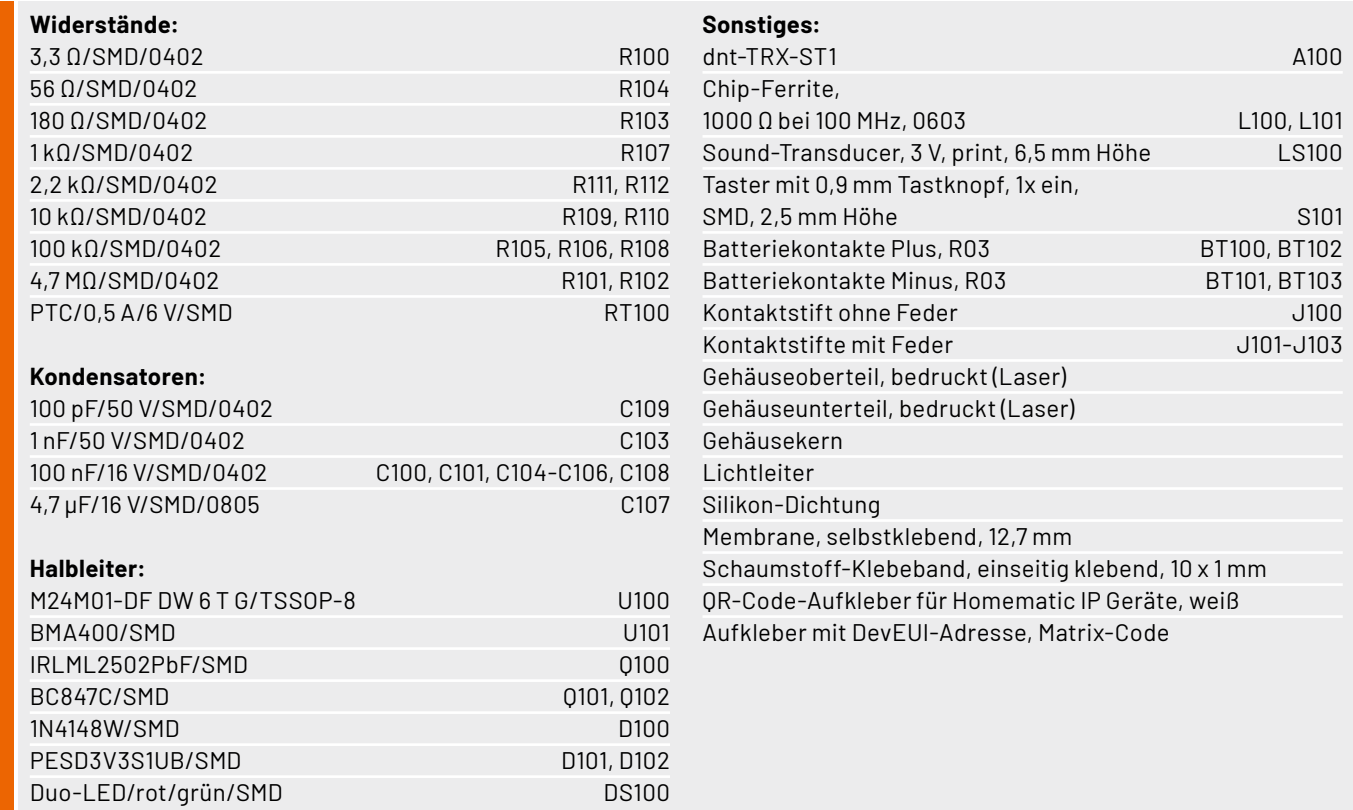

## **Inbetriebnahme**

Legen Sie die beiden Batterien in das Batteriefach des Geräts ELV-LW-SWD ein (Bild 17). Achten Sie dabei auf die richtige Polarität.

Setzen Sie danach den Gehäusedeckel auf das Gerät und drehen Sie den Deckel nach rechts, bis die vier Schnappverschlüsse im Gerät einrasten (Bild 18). Achten Sie darauf, dass die beiden Pfeile im Gehäuseoberteil und auf dem Gehäusekern vor der Montage übereinanderliegen (Bild 18 links).

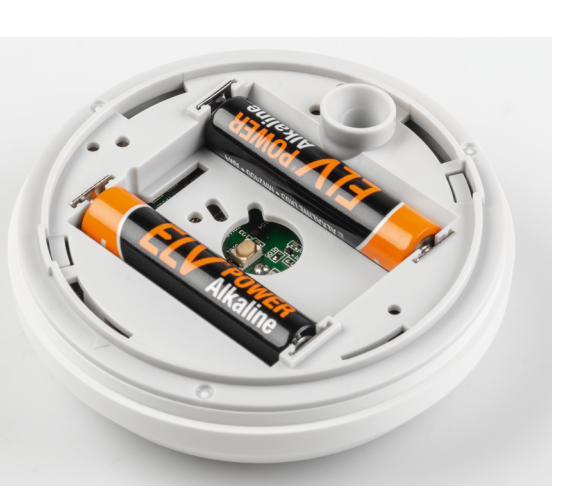

*Bild 17: Einlegen der Batterien* 

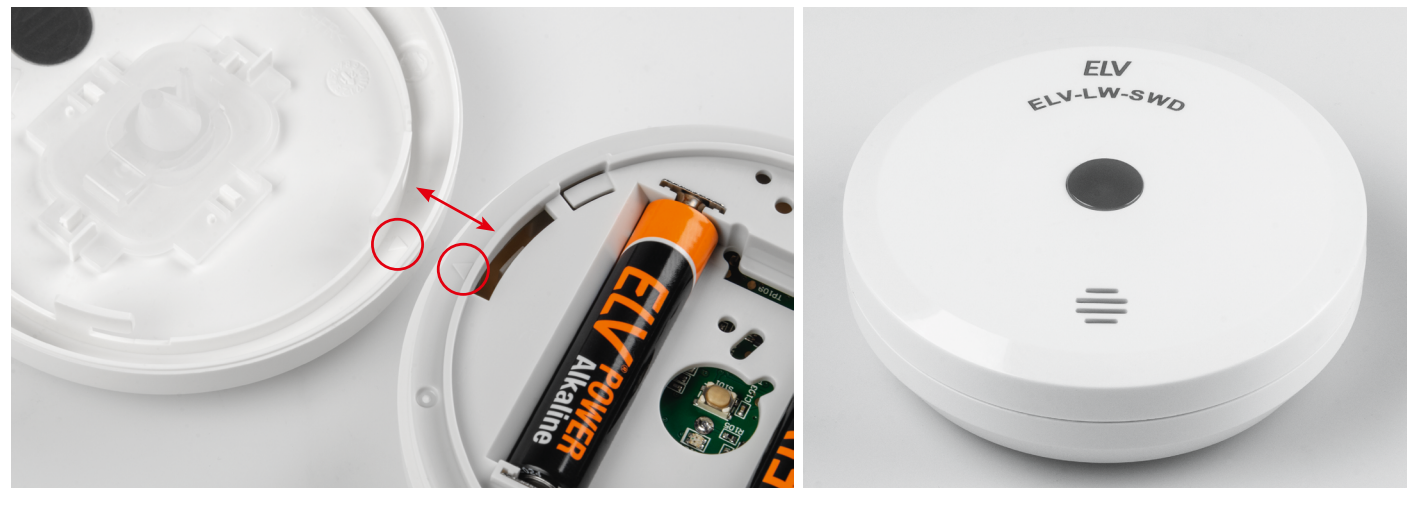

*Bild 18: Montage des Gehäusedeckels (links) und das fertig montierte Gerät, nachdem man den aufgesetzten Deckel im Uhrzeigersinn gedreht hat (rechts).*

## **Integration in eine Netzwerkinfrastruktur**

Dem ELV LoRaWAN® Wassersensor liegt ein QR-Sticker bei, auf dem sich die Gerätekennung bestehend aus DevEUI, JoinEUI und AppKey befindet. Diese Daten werden für die Integration in eine Netzwerkinfrastruktur benötigt. Man kann sie bei Bedarf auch über das ELV LoRaWAN®-Flasher-Tool [4] auslesen. Als LoRaWAN®-Netzanbieter bieten sich z. B. das The Things Network oder Helium an.

Die Anmeldung des Gerätes in The Things Network kann über den Menüpunkt "Register end device" der jeweiligen Application und der Auswahl "Select the end device in the LoRaWAN Device Repository" unter "Enter device Brand" durchgeführt werden. Hier kann man in das Suchfeld "ELV" eingeben und wählt dann "ELV-LW-SWD" aus. Auch die manuelle Konfiguration ist möglich, diese kann der Bau- und Bedienungsanleitung der ELV-LW-Base [4] entnommen werden.

Ist das Gerät in eine Netzwerkinfrastruktur integriert, beginnt das Gerät nach Einlegen der Batterie mit dem LoRaWAN®-Anmeldeprozess (Joining). Dies wird durch orangefarbenes Blinken der Status-LED DS100 signalisiert. Ein erfolgreiches Joining wird mit Grün bestätigt. Ein fehlerhafter Anmeldeversuch wird mit roter LED angezeigt. Danach folgen zwei weitere Anmeldeversuche. Wenn auch diese fehlschlagen, wird der energiesparende Ruhemodus aktiviert.

Ein erneutes Joining kann über den User-Button oder ein kurzeitiges Trennen der Versorgungsspannung (hier durch das Herausnehmen und wieder Einsetzen der Batterien) erreicht werden. Nach erfolgreichem Joining startet das Gerät defaultmäßig im Modus Neigungs-, Feuchtigkeits- und Wasserstanderkennung.

## **Auswerten der Payload/Konfiguration von Parametern**

Den Payload-Parser zur Auswertung der Daten im The Things Network (TTN) findet man im Download-Bereich des ELV-LW-SWD [5]. Bei Nutzung des Device Repositorys bei der Anmeldung des Geräts wird dieser automatisch in der Netzwerkinfrastruktur bei TTN installiert.

#### **Uplink**

In Tabelle 1 sind die Details zum Payload aufgeführt, die bei jeder Sendung von Daten z. B. an das The Things Network übermittelt werden. Ein Beispiel für Daten, die im The Things Network "Live Data" erscheinen, ist in Bild 19 zu sehen.

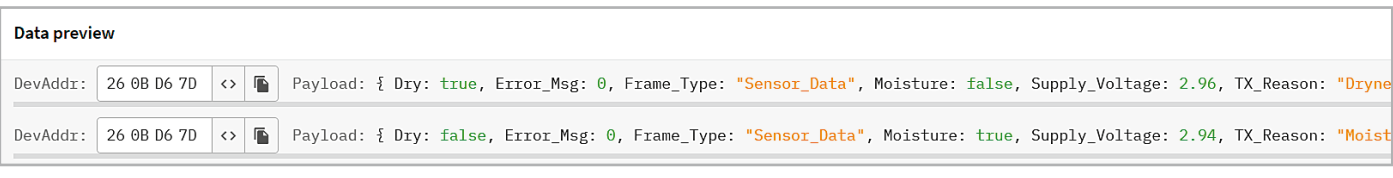

*Bild 19: SWD-Live-Daten im TTS*

## **Uplink-Payload des ELV-LW-SWD**

## **Uplink-Payload**

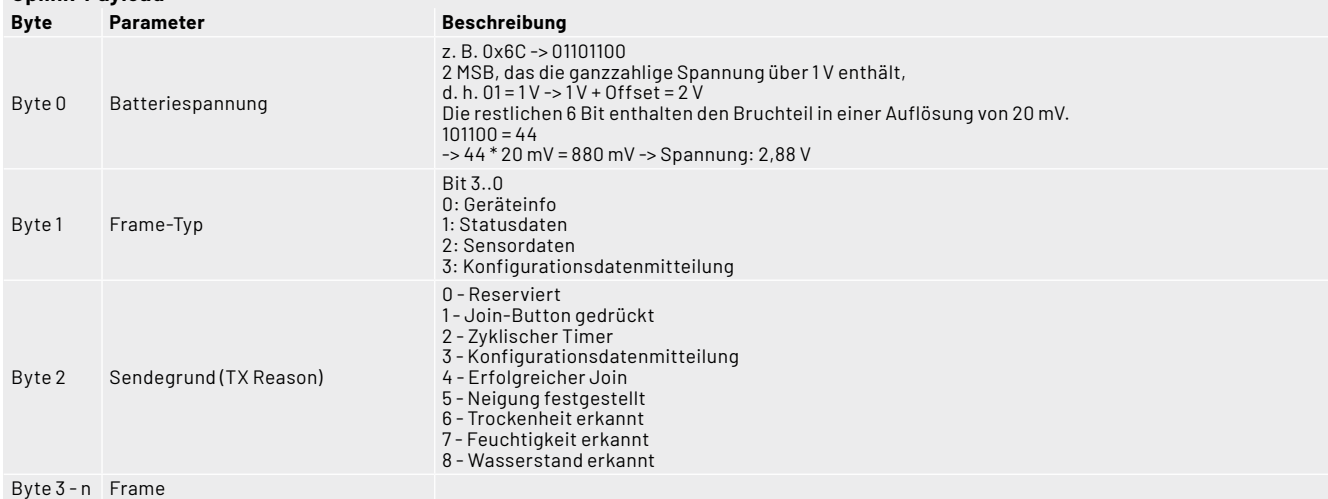

## **Geräteinfo (Frame-Typ 0)**

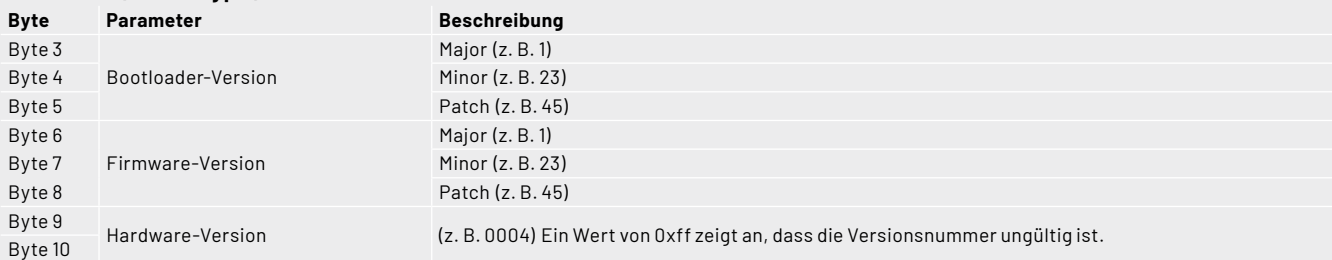

## **Statusinformationen (Frame-Typ 1)**

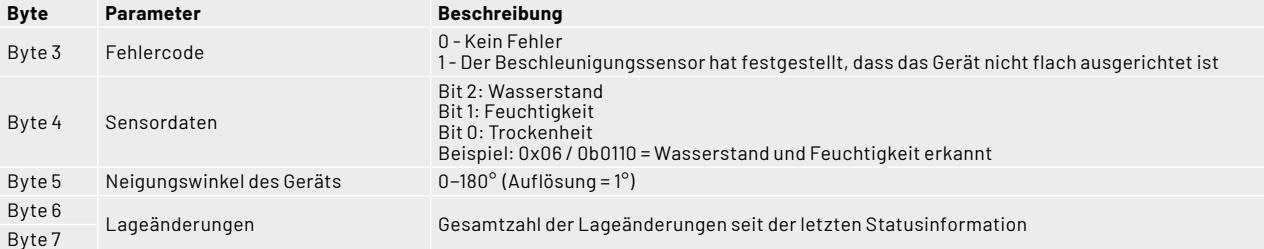

## **Sensordaten (Frame-Typ 2)**

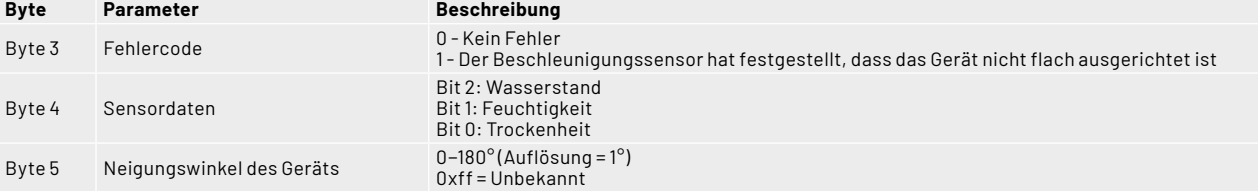

#### **Konfigurationsdatenmitteilung (Frame-Typ 3)**

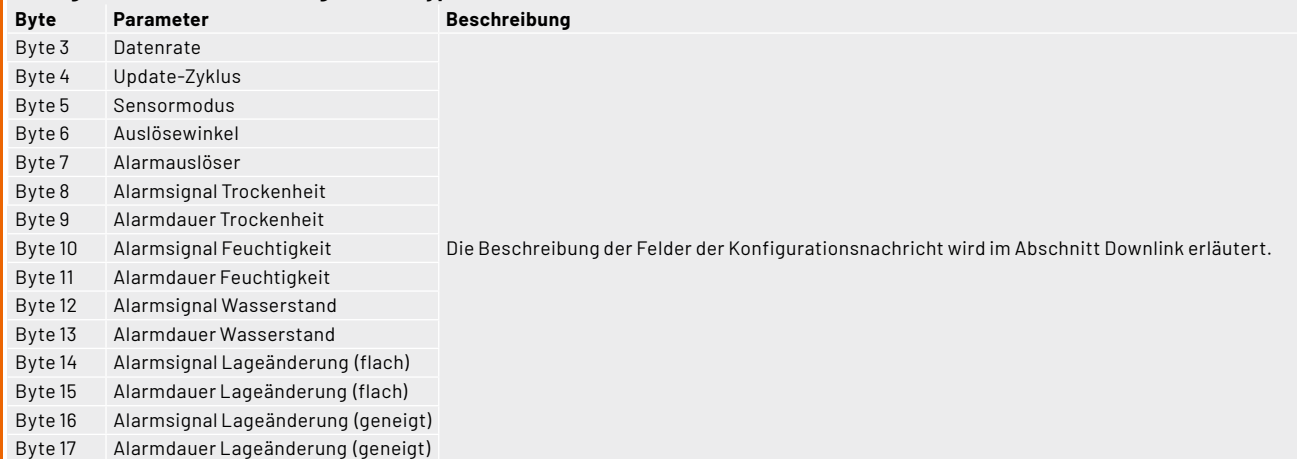

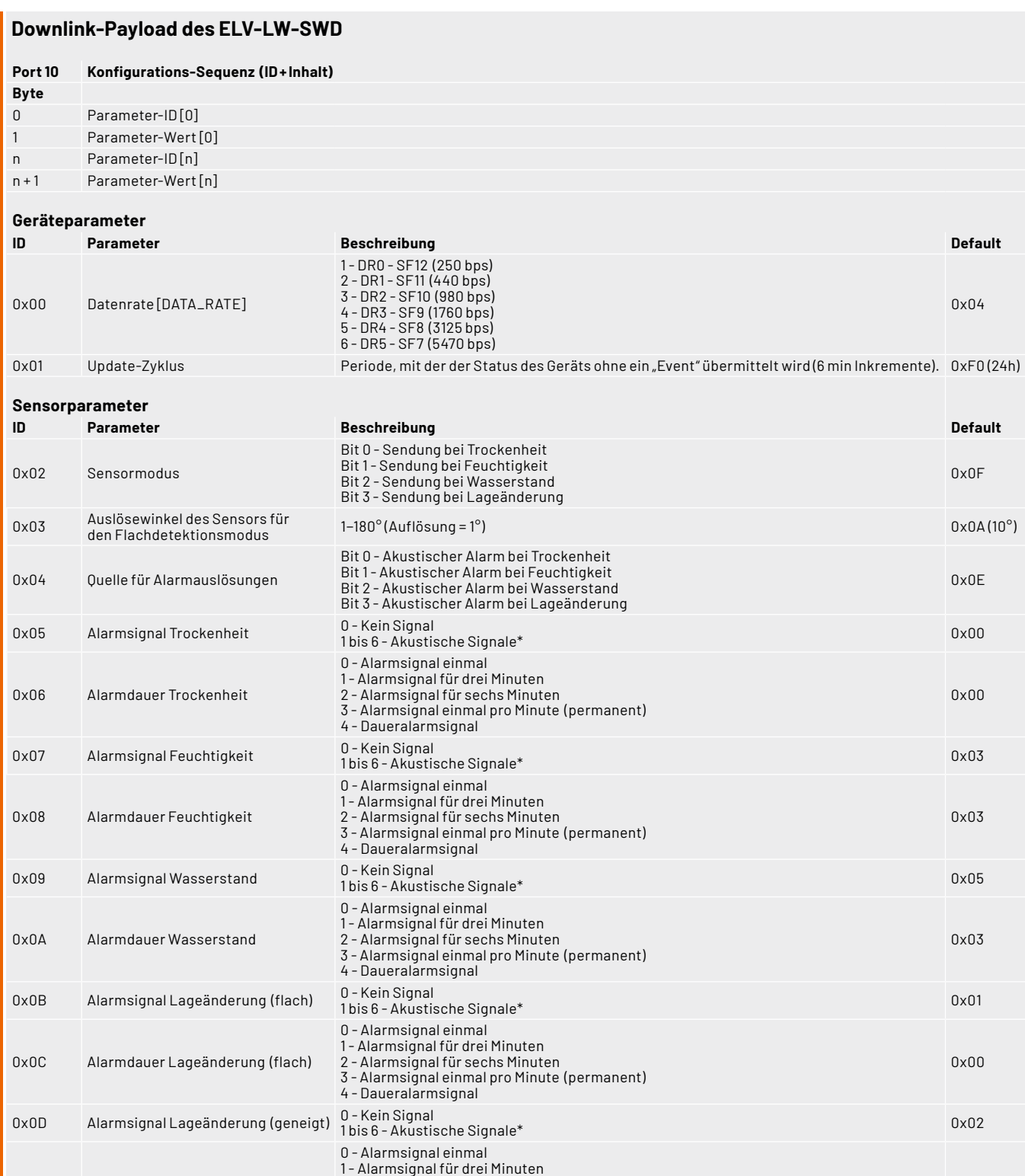

**Parameter Kanal 1 (Sensor)**

**ID Parameter Beschreibung Default** 0x0F Konfigurationsdatenanforderung Sendung der ID löst beim Empfänger die Aussendung des Frame-Type 3 (Konfigurationsdatenmitteilung) aus. entfällt

0x0E Alarmdauer Lageänderung (geneigt) 2 - Alarmsignal für sechs Minuten 3 - Alarmsignal einmal pro Minute (permanent) 4 - Daueralarmsignal

## **\*) Akustische Alarmsignale:**

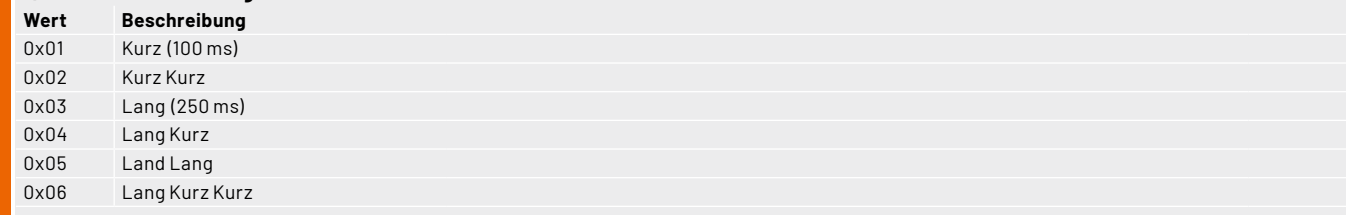

0x00

Tabelle 2

## **Downlink**

Die Konfigurationsdaten, die per Downlink zu dem Wassersensor zu übertragen sind, werden im Bereich Applications bei TTN unter End-Device  $\rightarrow$  Messaging  $\rightarrow$  Downlink eingetragen. Im Feld FPort wird der Wert 10 und im separaten Textfeld der zu sendende Payload eingetragen. Die zu sendenden Daten (Payload) bestehen aus bis zu 30 Bytes (15 Bytes ID + 15 Bytes Payload) (Tabelle 2).

Wichtig bei der Eingabe ist, dass die Eingabe als Hexadezimalwert erfolgt. Dabei wird die Parameter-ID im Paar mit dem Parameterwert eingeben und entsprechend versendet (Ausnahme: ID 15). Es können verschiedene Einstellungen paarweise auch nacheinander eingegeben werden.

Beispiel: Um den Gerätemodus von der Erkennung von Trockenheit, Feuchtigkeit, Wasserstand und Lageänderung nur auf Erkennung von Trockenheit und Wasserstand umzustellen, wird 02 05 gesendet. Um wieder die vollumfänglichen Erkennungsmöglichkeiten zu nutzen, wird entsprechend das Wertepaar 02 0F gesendet.

Nach der Eingabe der Daten klicken Sie auf "Schedule downloadlink". Die Nachricht wird dann in eine Warteschlange geschrieben, da Class-A-Nodes ein Empfangsfenster erst nach der Absendung von Daten (Uplink an ein Gateway/TTN) öffnen. Dazu kann z. B. der User-Button gedrückt werden.

Durch die Aussendung der Daten wird anschließend ein entsprechendes Empfangsfenster geöffnet, der Downlink wird ausgeführt und die Einstellungen werden übernommen.

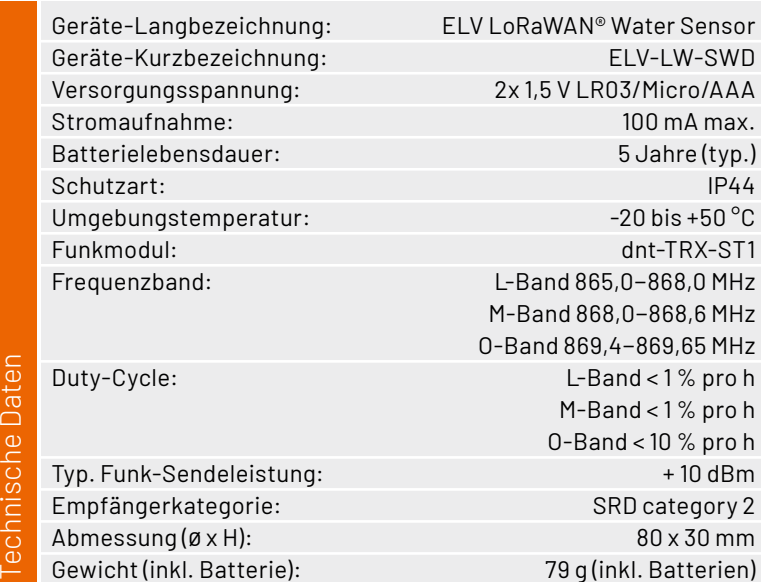

## **Bedienung**

Nach der erfolgreichen Inbetriebnahme und dem Joining kann der Wassersensor am gewünschten Einsatzort (z. B. neben einer Waschmaschine oder unter einem Abwasserrohr) platziert werden. Dabei ist bei der Montage darauf zu achten, dass der Wassersensor nicht direkt auf oder in der Nähe von großen Metallgegenständen (Heizungen, alukaschierte Wände etc.) platziert wird, da sich dadurch die Funkreichweite reduzieren kann.

Das Gerät meldet je nach Konfiguration eine erkannte Feuchtigkeit, den Wasserstand (ca. 1,5 mm hoch) bzw. auch die wieder eintretende Trockenheit des Untergrunds. Dies ist jeweils mit einer Sendung der Sensordaten (Frame-Typ 2) verbunden. Auch blinkt dabei die Geräte-LED.

Bei einer Sensorneigung erfolgt nach ca. 10 Sekunden in der neuen Position, die über bzw. unter dem eingestellten Winkel (Standardeinstellung 10°) liegt, ebenfalls eine Sendung der Sensordaten (Frame-Typ 2).

## **Firmware-Update**

Die Hardware des ELV LoRaWAN® Wassersensors ist zukunftsfähig dank der Möglichkeit, dass der Anwender die Firmware updaten kann.

Der geräteintere Bootloader bietet neben der physischen Schnittstelle auf der Platinenoberseite auch die Möglichkeit, den Updateprozess über Funk durchzuführen.

Auf die konkreten Arbeitsschritte des Prozesses wird in einem separaten Dokument, das auf der Artikeldetailseite unter Downloads zu finden ist, einge-**FIV** gangen.

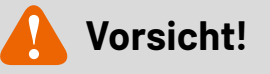

Explosionsgefahr bei unsachgemäßem Austausch der Batterien. Ersatz nur durch denselben oder einen gleichwertigen Typ. Batterien dürfen niemals aufgeladen werden. Batterien nicht ins Feuer werfen. Batterien nicht übermäßiger Wärme aussetzen. Batterien nicht kurzschließen. Es besteht Explosionsgefahr!

# **i Weitere Infos**

echnische Daten

- [1] Institut für Schadenverhütung und Schadenforschung IFS: https://www.ifs-ev.org/
- [2] The Things Network (TTN): <https://www.thethingsnetwork.org>
- [3] Helium: <https://www.helium.com>
- [4] ELV-LW-Base Experimentierplattform für LoRaWAN® ELV-BM-TRX1: Art.-Nr. [158052](https://de.elv.com/elv-lw-base-experimentierplattform-fuer-lorawan-elv-bm-trx1-156514?utm_source=digital&utm_medium=elvjournal&utm_campaign=0523), ELV LoRaWAN®-Flasher-Tool, Bau-/Bedienungsanleitung unter "Downloads"
- [5] ELV-LW-SWD: Artikel-Nr. [158368](https://de.elv.com/elv-lorawan-arr-bausatz-wassersensor-elv-lw-swd-158368?utm_source=digital&utm_medium=elvjournal&utm_campaign=0523)

Alle Infos finden Sie auch online unter[: de.elv.com/elvjournal-links](https://de.elv.com/elvjournal-links?utm_source=digital&utm_medium=elvjournal&utm_campaign=0523)